# Fehlerbehebung: Nicht verfügbarer Failover-Statusfehler auf CUAC Advanced  $\overline{\phantom{a}}$

## Inhalt

**Einleitung Voraussetzungen** Anforderungen Verwendete Komponenten Hintergrundinformationen Problem Lösung

# **Einleitung**

In diesem Dokument wird beschrieben, wie der Fehler "Not Available" (Nicht verfügbar) beim Failover-Status in Cisco Unified Attendant Console Advanced (CUAC-A) Advanced behoben wird.

## Voraussetzungen

### Anforderungen

Cisco empfiehlt, über CUAC-A zu verfügen.

### Verwendete Komponenten

Dieses Dokument ist nicht auf bestimmte Software- und Hardware-Versionen beschränkt.

Die Informationen in diesem Dokument beziehen sich auf Geräte in einer speziell eingerichteten Testumgebung. Alle Geräte, die in diesem Dokument benutzt wurden, begannen mit einer gelöschten (Nichterfüllungs) Konfiguration. Wenn Ihr Netzwerk in Betrieb ist, stellen Sie sicher, dass Sie die potenziellen Auswirkungen eines Befehls verstehen.

# Hintergrundinformationen

CUAC-A unterstützt eine hohe Verfügbarkeit auf den Servern in einer Aktiv/Passiv-Standby-Bereitstellung, die auf der SQL Server-Replikation (Structured Query Language) und der Synchronisierung der Datenbankobjekte auf Herausgeber- und Subscriber-Servern basiert.

Eine ausfallsichere CUAC-A-Installation wird auf zwei Servern ausgeführt:

Herausgeber - Verantwortlich für normale Aktivitäten. Sie konfigurieren das System, wenn Sie ●sich bei der CUAC-A-Administration des Herausgebers anmelden. Standardmäßig sind alle Operatoren, die den Anrufvermittlungs-Konsolenclient verwenden, für die Konfiguration und Anrufweiterleitung beim Publisher angemeldet. Der Publisher-Server umfasst den Lightweight Directory Access Protocol (LDAP)-Server.

- Subscriber (Teilnehmer): Der passive, sekundäre (Backup-) Server. Die Informationen vom Publisher-Server werden auf diesen Server repliziert. Der Abonnent führt alle gleichen Dienste wie der Herausgeber aus, mit der Ausnahme, dass er keinen LDAP-Dienst zum Füllen des Verzeichnisses verwendet, sondern dass dieser vollständig vom Herausgeber repliziert wird. Wenn der Publisher ausfällt, übernimmt der Subscriber, wodurch die Kommunikation mit den Attendant Console Clients ermöglicht wird. Sie können die Konfiguration nicht über den Subscriber-Server ändern. Auf dem Teilnehmer können Sie:
- Legen Sie die Protokollierungsebenen fest.
- Überwachen Sie die Replikation und führen Sie Berichte aus.

Diese Komponenten werden auf beiden Servercomputern installiert:

- BLF-Server Verantwortlich für alle BLF-Informationen und Anrufaktivitäten.
- Cisco Unified Presence Server Zuständig für Presence-Informationen.

Die beiden Server sind über das Apache Active Message Queuing (Active MQ), einen Open-Source-Nachrichtenbroker, verbunden. Wenn Sie das System und die Benutzerkonfiguration auf dem Publisher aktualisieren, werden alle Änderungen in Echtzeit an den Subscriber gesendet. Wenn der Herausgeber ausfällt, melden sich die Client-Anwendungen der Anrufvermittlungskonsole automatisch ab und bieten den Benutzern die Möglichkeit, mit der Verbindung zum Teilnehmer fortzufahren.

Der Apache Active MQ wird auch für die Echtzeit-Synchronisierung des Operators und der Warteschlangenverfügbarkeit verwendet. Außerdem können Publisher und Subscriber feststellen, ob der andere Fehler auftritt.

Tipp: Weitere Informationen finden Sie im [CUAC-A-Administrationsleitfaden](https://www.cisco.com/c/dam/global/de_de/td/docs/voice_ip_comm/cucmac/cuaca/14_0_1/admin_guide/CUACA_AG_140101.pdf).

### Problem

Wenn Sie sich beim Herausgeberknoten anmelden, zu CUAC-A Administration > Engineering > Service Management navigieren und die i-Taste neben dem Cisco Unified Attendant Server-Service am Herausgeber auswählen, wird dieser Status angezeigt:

Publisher-Failover-Status: Normal

Abonnentenausfallstatus: Nicht verfügbar

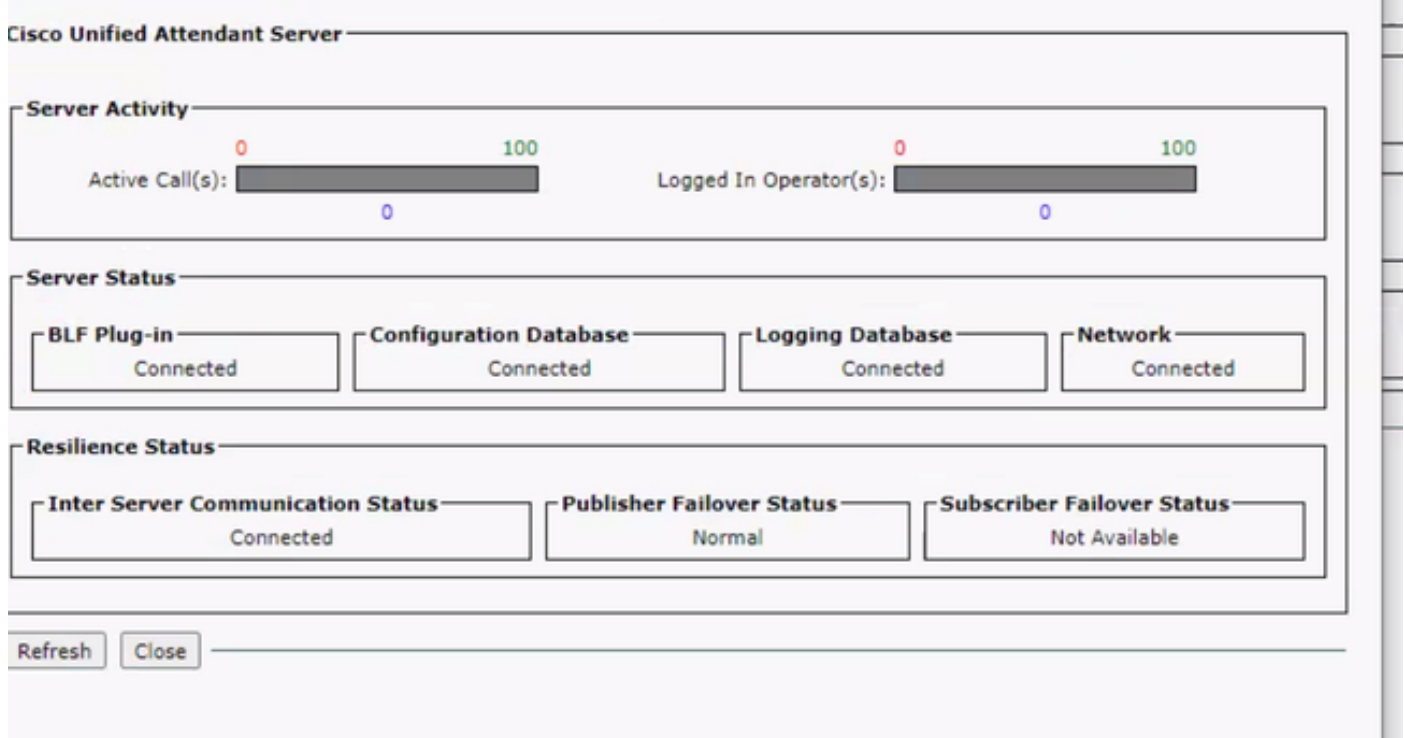

Wenn Sie sich beim Subscriber-Knoten anmelden und zu CUAC-A-Administration > Engineering > Service Management navigieren und die i-Taste neben dem Cisco Unified Attendant Server-Service auswählen, werden folgende Meldungen angezeigt:

Publisher-Failover-Status: Nicht verfügbar

#### Abonnentenausfallstatus: Normal

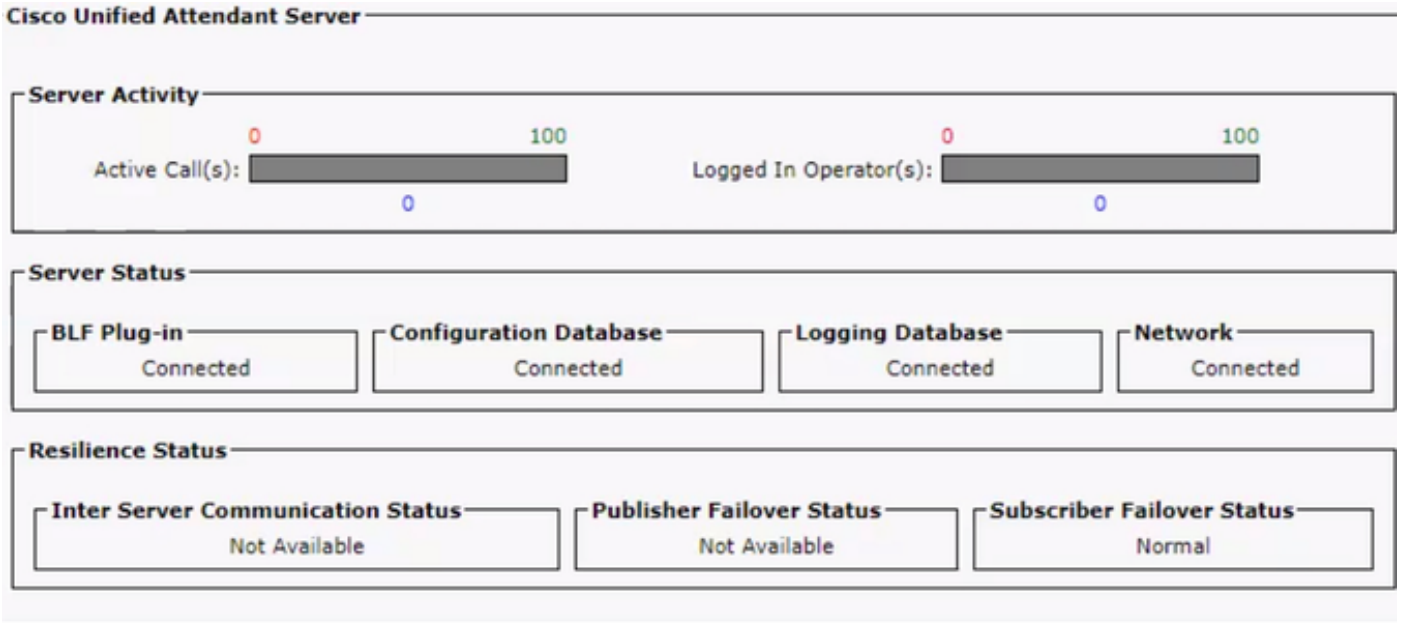

Wenn Sie dieses Verhalten sehen, bedeutet dies nicht, dass die Replikation falsch konfiguriert ist, sondern dass es ein Problem mit der Active MQ-Komponente des Fremdherstellers geben kann. Wie Sie wissen, verbindet dieser Dienst sowohl die Publisher- als auch die Subscriber-Server und wird für die Echtzeit-Synchronisierung verwendet.

Die Meldung "Nicht verfügbar" bedeutet nicht, dass etwas falsch ist, sondern dass die Verbindung zwischen den beiden Knoten nicht ordnungsgemäß eingerichtet ist und sie nicht wissen, den

Status der anderen.

## Lösung

Schritt 1: Navigieren Sie zu CUAC-A Administration > Engineering > Service Management, und beenden Sie alle CUAC-A-Services.

- Cisco Unified Attendant-Server
- Cisco Unified Attendant BLF-Plug-in
- Cisco Unified Attendant LDAP-Plug-In
- Cisco Unified Attendant Presence-Plug-in

Schritt 2: Rufen Sie den Windows-Server auf, auf dem der CUAC-A-Server gehostet wird, und geben Sie in der Suchleiste Services ein.

Schritt 3: Beenden Sie den ActiveMQ-Dienst.

Schritt 4: Suchen Sie das Verzeichnis C:\Apache\ActiveMQ\data\static-broker2\kahadb in einen Ordner mit der Bezeichnung kahadbolddata, und benennen Sie es um.

Vergewissern Sie sich, dass kein Ordner mit dem Namen kahadb innerhalb des zuvor genannten Speicherorts vorhanden ist.

Schritt 5: Starten Sie den ActiveMQ-Dienst.

Schritt 6: Starten Sie alle CUAC-A-Services.

Schritt 7: Wenn alle Dienste gestartet wurden, wird das kahadb-Verzeichnis neu erstellt und die ActiveMQ-Verbindung wiederhergestellt. Dadurch kann das System den richtigen Failover-Status anzeigen.

Anmerkung: Dieser Prozess muss auf beiden Servern ausgeführt werden, dem CUAC-A Publisher und Subscriber.

Tipp: Weitere Informationen finden Sie unter Cisco Bug ID [CSCvx54780.](https://bst.cloudapps.cisco.com/bugsearch/bug/CSCvx54780)